# **How to Join a Remind Class**

# **Class Codes**

UPK - @laeptaupk

Kindergarten - @laepta2035

1st Grade - @laepta2034

2<sup>nd</sup> Grade - @laepta2033

3<sup>rd</sup> Grade - @laepta2032

4th Grade - @laepta2031

5<sup>th</sup> Grade - @laepta2030

## **TEXT**

- 1. Text the class code to **81010**. For example, if you wanted to join a class with the class code @laepta2034, you would text @laepta2034 to 81010. If you are a new user, follow the prompts.
  - Enter your full name, and then S for student, P for parent, or T for teacher.
  - You will get a confirmation text in a separate thread. You can save that phone number for the class.

## **APP**

- 1. Download the mobile app for iOS or Android devices.
- 2. Create a new account (or log in if you already have one).
- 3. Tap +Join a Class (located under the Joined section).
- 4. Enter the class code, and then click Join.

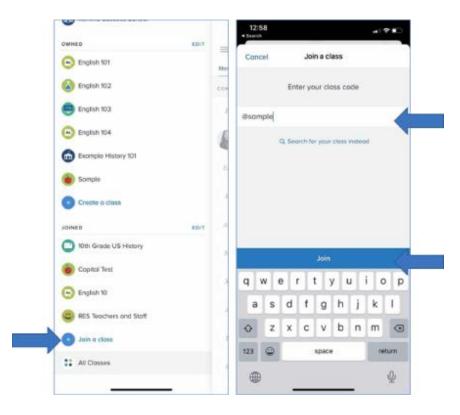

If you don't have a class code, you can click **Search for the class instead**.

- Type in the name of your school.
- Search for your teacher or group.
- Tap the (+) button to join a class.

The class will appear on your **Joined** list, and you'll automatically get notifications.

#### YOUR REMIND ACCOUNT ON THE WEB

1. Click Add Class (which is located on the left navigation panel)

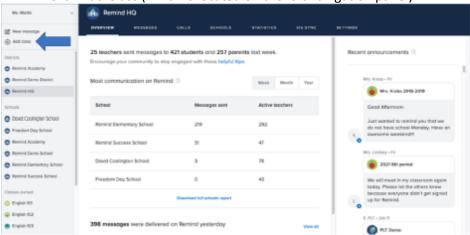

2. Select Join Existing Class

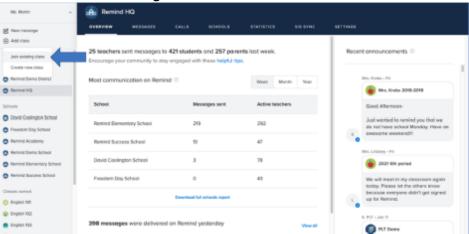

3. Enter class code in the pop-up box and then click Join.

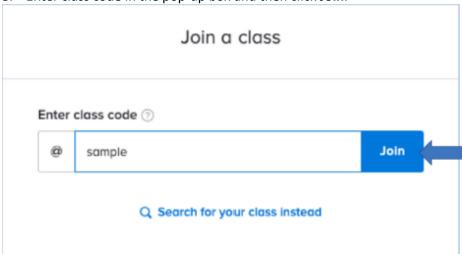

If you don't have a class code, you can click **Search for your class instead**.

- Type in the name of your school
- Search for your teacher or group
- Select **Join** for the class you want to add.
- The class will automatically appear under the **Classes Joined** section of your dashboard. You can set the way you receive messages either by text or email by updating your Notification preferences.

## **REMIND'S JOIN SITE**

- 1. Go to remind.com/join.
- 2. Enter the class code and select Join.

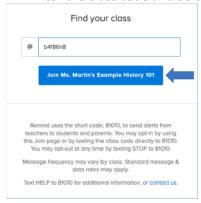

- 3. Enter your first and last name along with your mobile phone number or email address.
- 4. Click Sign Up.

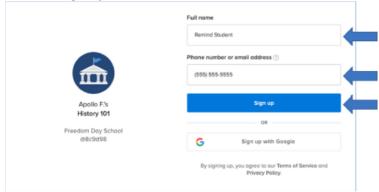

You'll get notifications via the contact device you entered.

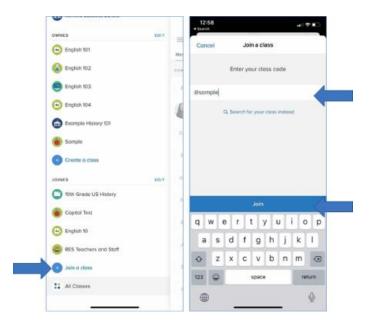

If you don't have a class code, you can click **Search for the class instead**.

- Type in the name of your school.
- Search for your teacher or group.
- Tap the (+) button to join a class.

The class will appear on your **Joined** list, and you'll automatically get notifications.